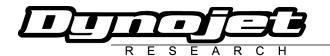

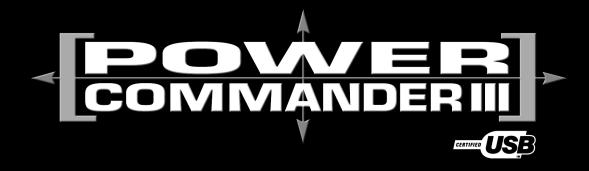

## 2004 Yamaha Majesty 400

Installation Instructions

#### **Parts List**

- 1 Power Commander
- 1 USB Cable
- 1 CD-ROM
- 1 Installation Guide
- 1 Power Adapter
- 2 Power Commander Decals
- 2 Dynojet Decals
- 1 Velcro<sup>®</sup> Strip
- 1 Alcohol Swab

#### Button Adjustment Display

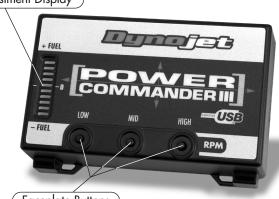

Faceplate Buttons

# The ignition MUST be turned OFF before installation!

You can also download the Power Commander software and latest maps from our web site at:

www.powercommander.com

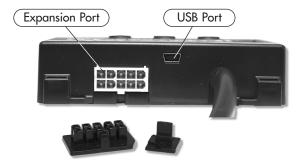

### PLEASE READ ALL DIRECTIONS BEFORE STARTING INSTALLATION

Dynojet Research 2191 Mendenhall Drive North Las Vegas, NV 89081 (800) 992-4993 www.powercommander.com

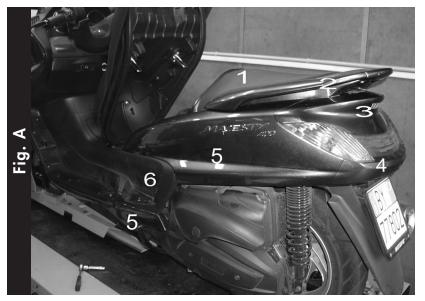

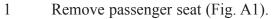

- 2 Remove grabrail (Fig. A2).
- Remove cover on top of rear light (Fig. A3).
- 4 Remove cover under rearlight (Fig. A4).
- 5 Remove top and bottom left-hand side cover (Fig. A5).
- 6 Bend open the black middle left hand side cover from the back side.

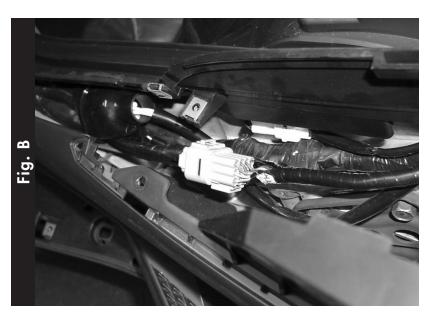

- Look for grey connectors (Fig. B), disconnect them, and plug in the Power Commander connectors in line of the stock wiring harness. (Fig. C)
- 8 Route the PC harness through the trunk to the back of the scooter.

7

- 9 Attach the ground wire from the PC to the negative side of the battery.
- Install the PC on top of the battery, using the supplied Velcro.

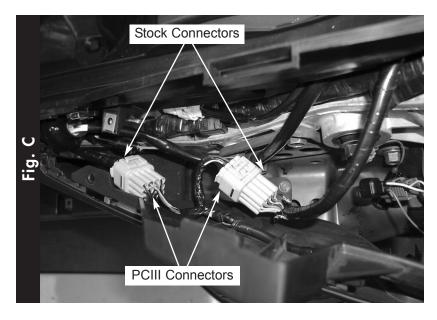